# **CONCEPTRONIC**

## **Cambiar puerto de escucha**

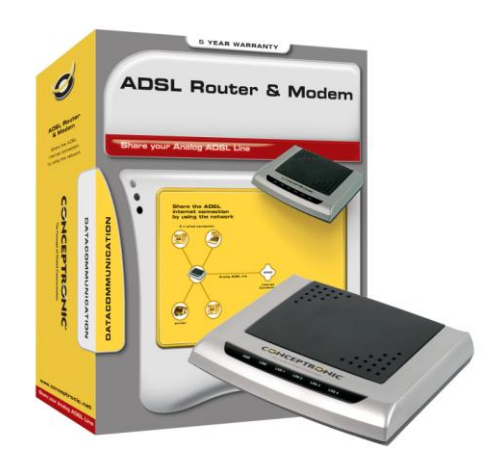

Si su servidor WEB y la página de configuración del router tienen el mismo puerto de escucha (80), necesitará cambiar el puerto de escucha del router:

Cambie el puerto de escucha o desactive la opción **remote administration** por ejemplo al puerto 81.

Para tener acceso externo necesitará usar la IP más el Puerto, por ejemplo: [http://80.32.107.24:81](http://80.32.107.24:81/)

Para tener acceso desde la misma red puede utilizar la IP: [http://192.168.1.254:81](http://192.168.1.254:81/)

En la siguiente imagen podrá ver como cambiar estos parámetros.

## **Configuration** -> **Advanced** -> **Misc Configuration**

### En el campo **HTTP Server Port** al 81

### Púlse **SUBMIT** y para finalizar **SAVE CONFIG**

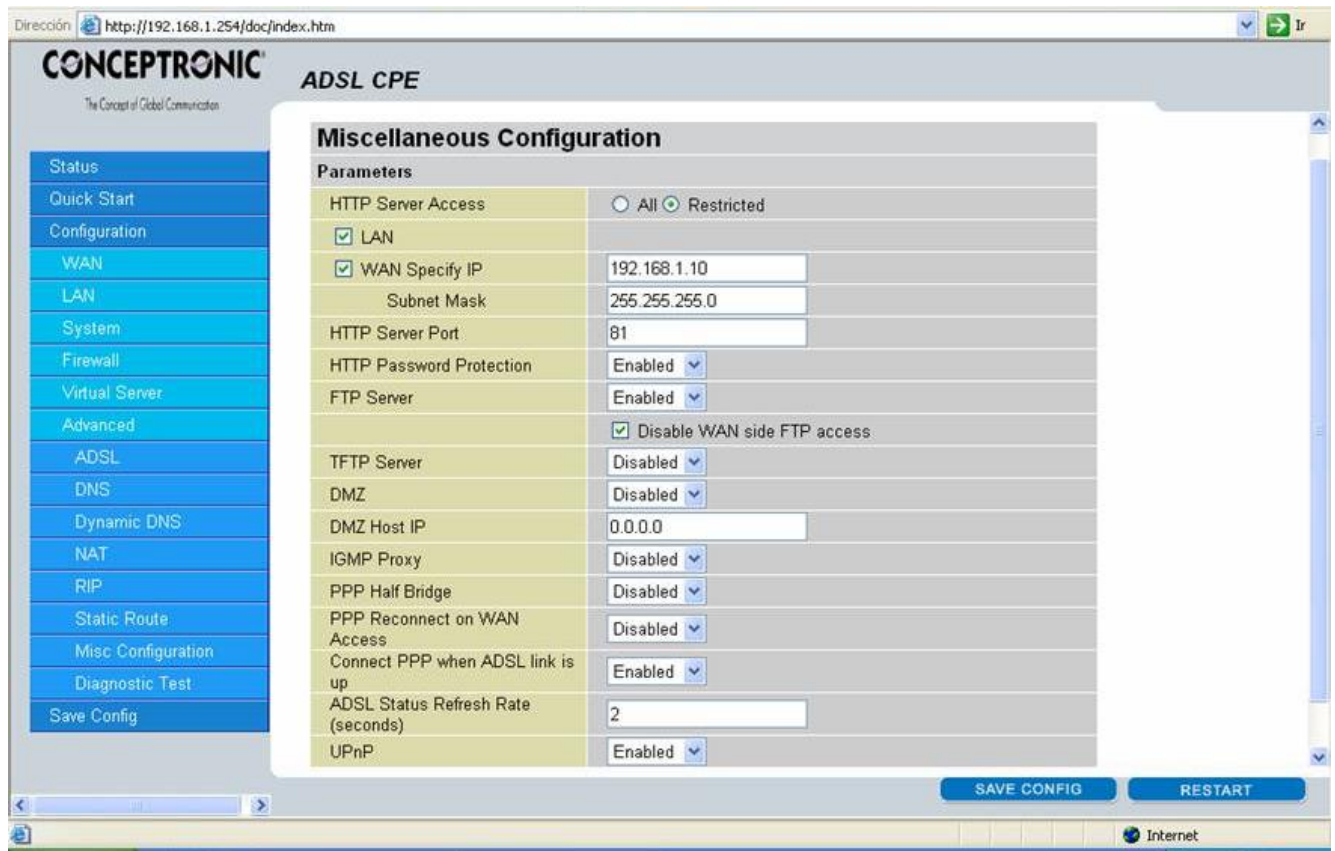